#### **Kompetensutveckling för alla medarbetare**

**DigIT**

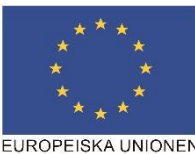

EUROPEISKA UNIONEN<br>Europeiska socialfonden

# **Web-utbildningar …. licenser**

- Varje licens ger tillgång till flera ämnen
- Det går att logga in från vilken dator som helst bara det finns internet
- 1 kurs/ämne är obligatorisk -Allmän IT-kunskap
- Ca 12 timmar speltid varav 7 timmar obligatoriskt.. (speltid= den tid det tar att spela upp filmerna) ex. Word 50 min speltid men man får räkna med totalt 4 -6 h för att klara kursen.
- Kurserna är uppdelade i delmoment (3-6 min speltid per moment) vilket gör att man kan dela upp kursen på flera tillfällen.
- Ett examinerat delmoment genererar speltid
- Det går att backa och göra om så många gånger man vill även efter det att man klarat kursen.
- Efter varje avklarad kurs erhålls ett diplom.

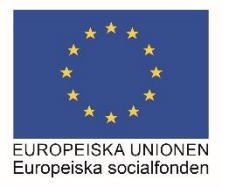

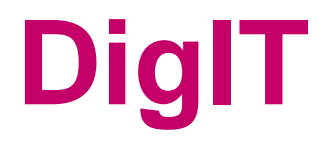

#### **Speltid för Utbildningarna i Kunskapsboken**

- Word del 1, 50 min
- Word del 2, 35 min
- Excel del 1, 1h 13 min
- Excel del 2, 59 min
- Powerpoint, 49 min
- Outlook, 48 min
- OneNote 2016 Grundkurs, 25 min
- Arbetsplatslärande 52 min
- Mobilt Bank-id, 6 min
- Allmän IT-kunskap 2 h och 15 min Obligatorisk
- IT och informationssäkerhet, 2 h och 15 min
- Effektiv e-postkommunikation 1 h och 4 min (överkurs)

# **DigIT**

## **Licensen gäller tom 31 aug 2018**

**DigIT**

• Sep-18…… DigIT skickar ut till koordinatorerna en sammanställning på kurser/tid för resp. licenstagare som ska skrivas under av denne samt ansvarig chef.

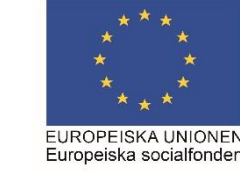

### **OBS…**

#### **Detta ska ske via er koordinator**

- Om någon slutar…ska ansvarig chef meddela koordinator som kontaktar DigIT för underlag med sammanställning och namnunderskrift
- Om någon blir sjuk eller slutar och inte loggat in ska ansvarig chef kontakta koordinator som kontaktar Cecilia i DigIT för dialog kring detta.

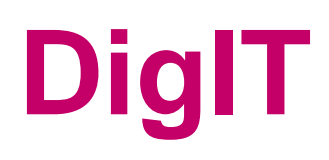

# **Inte fått ett välkomstmail?**

- Om du inte har fått ett välkomstmail eller tappat bort din inloggning.
- Börja med att gå in i din skräppost och titta där. Om du inte hittar mailet där så
- gå in på [http://www.digit.diplomautbildning.se](http://www.digit.diplomautbildning.se/)
- Skriv in din mailadress och tryck på glömt lösen ...... Ett nytt lösen kommer då till din mailadress.
- •
- eller [www.kunskapsboken.se](http://www.kunskapsboken.se/) och följ instruktionen i bifogad manual
- •
- Om detta inte fungerar kontakta [support@kunskapsboken.se](mailto:support@kunskapsboken.se)
- Kontakta även supporten om du/ni misstänker att ni har uppgivit fel mailadress i underlaget för licenstagare.

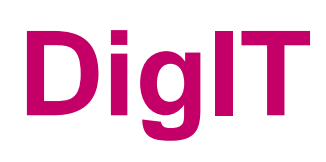